# **Tạo Website bằng WordPress**

## Phần 3 - Hosting website trên mạng

## **Nội dung**

- Tìm hiểu về Host
- Tìm hiểu về Domain
- Cài đặt WordPress trên Free Hosting
- Sao lưu (backup), khôi phục (restore) Website

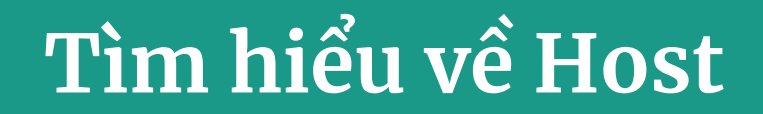

## **Host là gì?**

- Host (hay còn gọi là máy chủ) là nơi lưu trữ dữ liệu trực tuyến như website, phần mềm, ứng dụng ….
- Để trang web có thể truy cập được trên mạng thì chúng ta cần thuê Host (web hosting) để lưu trữ mọi dữ liệu của website như: Mã nguồn, hình ảnh, cơ sở dữ liệu, ...

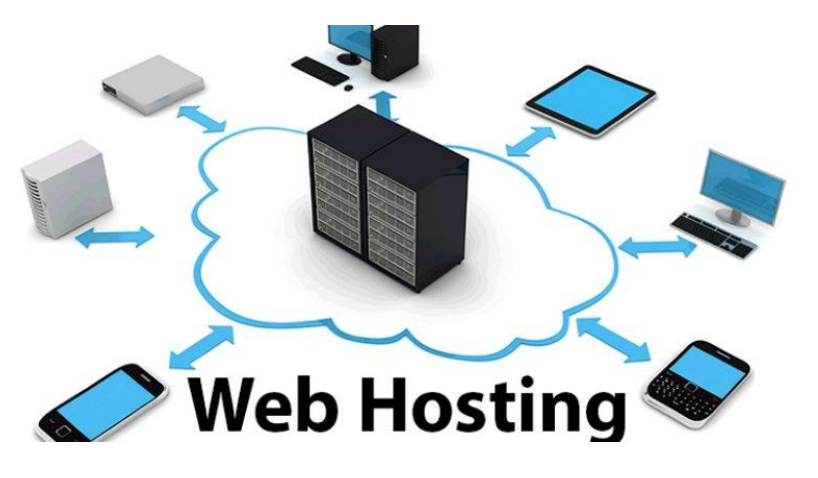

- **● Shared Hosting**
- **● Virtual Private Server (VPS)**
- **● Dedicated Server**
- **● Cloud Hosting**

## **Shared Hosting**

- Là dịch vụ lưu trữ nhiều website (của nhiều khách hàng khác nhau) trên cùng một máy chủ và các khách hàng dùng chung tài nguyên của máy tính như: CPU, RAM, …
- Được cài sẵn các gói phần mềm cần thiết để chạy website và có trang điều khiển bằng giao diện (control panel).
- Chi phí rẻ tuy nhiên bảo mật không cao, có thể bị ảnh hưởng nếu website của người khác trên cùng máy chủ bị tấn công.

### **Virtual Private Server - VPS**

- Mỗi khách hàng sẽ có một máy chủ ảo riêng, được tạo từ máy chủ vật lý, sử dụng tài nguyên riêng được cấp phát tùy theo từng gói dịch vụ.
- Chỉ cài sẵn hệ điều hành theo yêu cầu, còn mọi phần mềm khác tự do cài đặt và thiết lập tùy thích.
- Chi phí cao hơn **Shared Host** và độ bảo mật cũng cao hơn.

### **Dedicated Server**

- Khách hàng thuê hẳn một máy chủ vật lý riêng và được sử dụng toàn bộ tài nguyên của máy chủ đó.
- Chi phí đắt hơn **VPS** nhưng quyền hạn cao hơn, có nhiều tài nguyên hơn và độ bảo mật cao hơn.

## **Cloud Hosting**

- Là hệ thống Host sử dụng công nghệ điện toán đám mây, tập hợp nhiều máy chủ lại thành một mạng chia sẻ tài nguyên.
- Sử dụng mô hình này có thể dùng được nhiều tài nguyên với giá rẻ hơn, áp dụng cho VPS (Cloud VPS) và Dedicated Server (Cloud Dedicated Server).

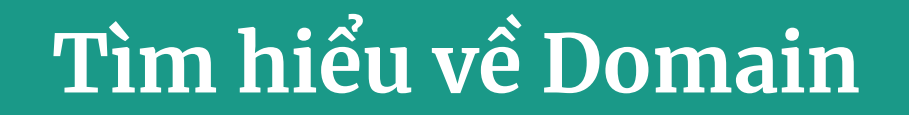

## **Domain là gì?**

- Để chạy được một website thì ngoài Host ra chúng ta còn cần có Domain, đó là **tên miền** của website. Ví dụ như: facebook.com, google.com.vn, huydq.dev, ...
- Mỗi tên miền chỉ có 1 chủ sở hữu duy nhất, và chúng ta phải đăng ký, thuê tên miền để sử dụng.

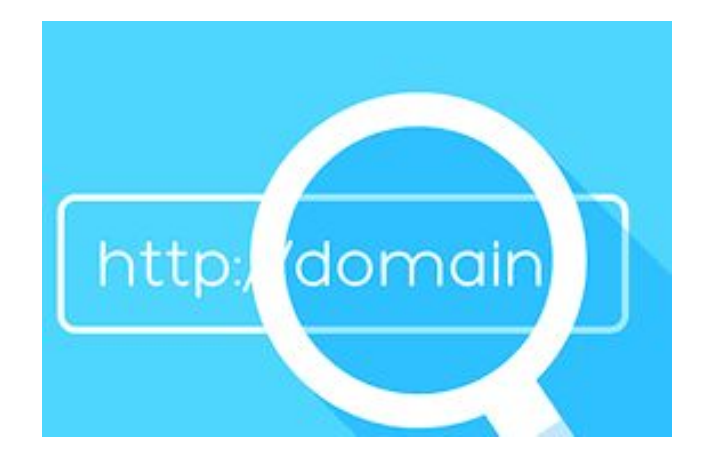

### **Domain Name System (DNS)**

- Nếu không có tên miền thì chúng ta vẫn có thể truy cập được website nếu biết (và nhớ) địa chỉ IP của Host. Ví dụ **31.13.95.36**?
- Đế cho người dùng dễ nhớ, chúng ta dùng Domain đế truy cập trang web thay vì phải nhớ địa chỉ IP của trang web.
- DNS (hệ thống phân giải tên miền) giúp phân giải tên miền, chuyển đổi từ tên miền sang địa chỉ IP.

## **Cấu hình DNS**

- Truy cập trang quản trị của website mua tên miền để cấu hình DNS.
- Chọn tên miền cần cấu hình và chọn **Cài đặt DNS** (ví dụ giao diện [tenten.vn](https://tenten.vn/)).

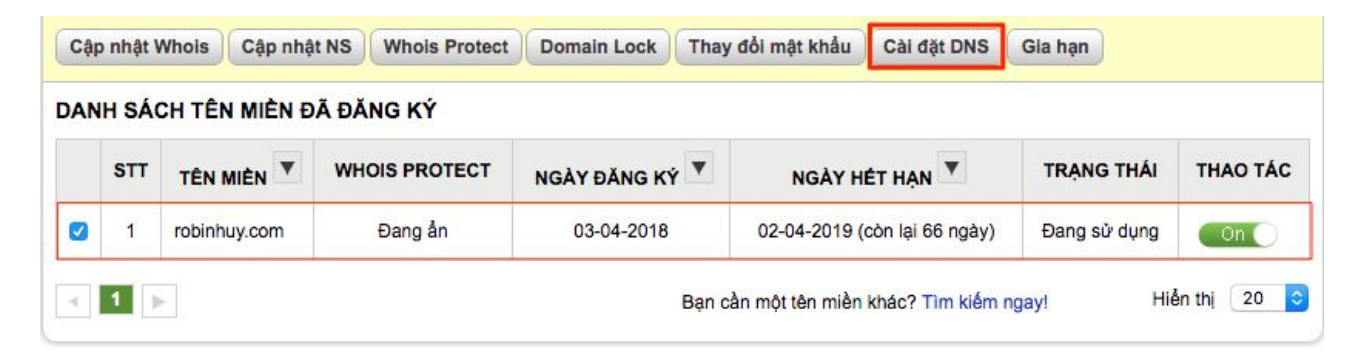

#### 

robinhuy.com

#### Thiết lập nhanh DNS thông dụng entertainment that the material and the material and the material and the material

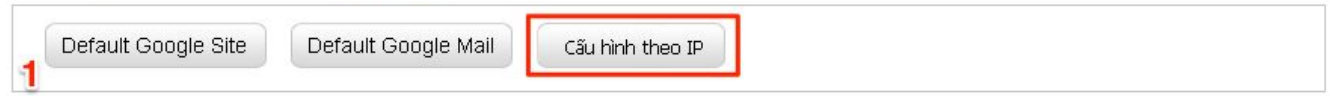

---

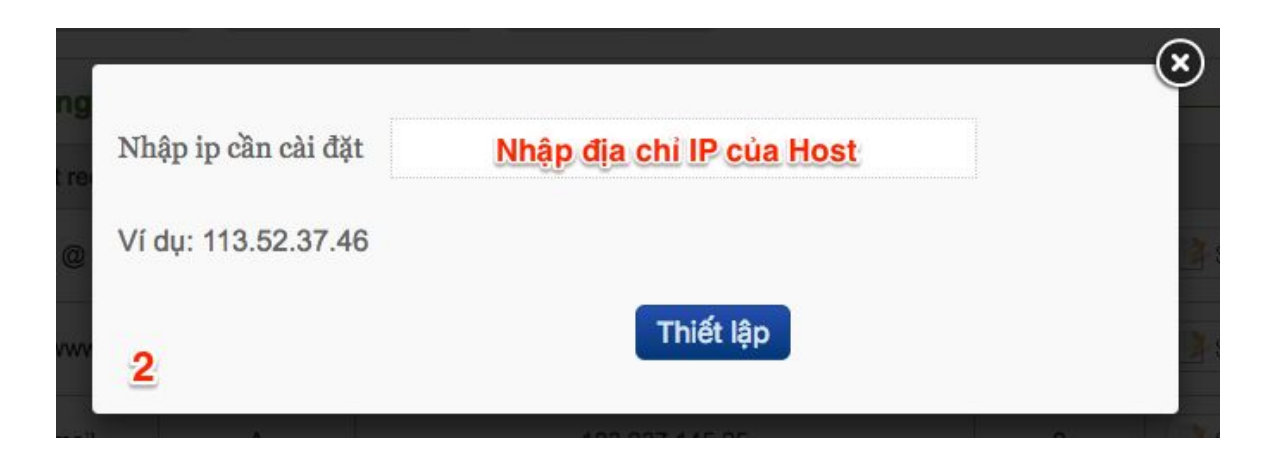

Trỏ tên miền vào địa chỉ IP của host

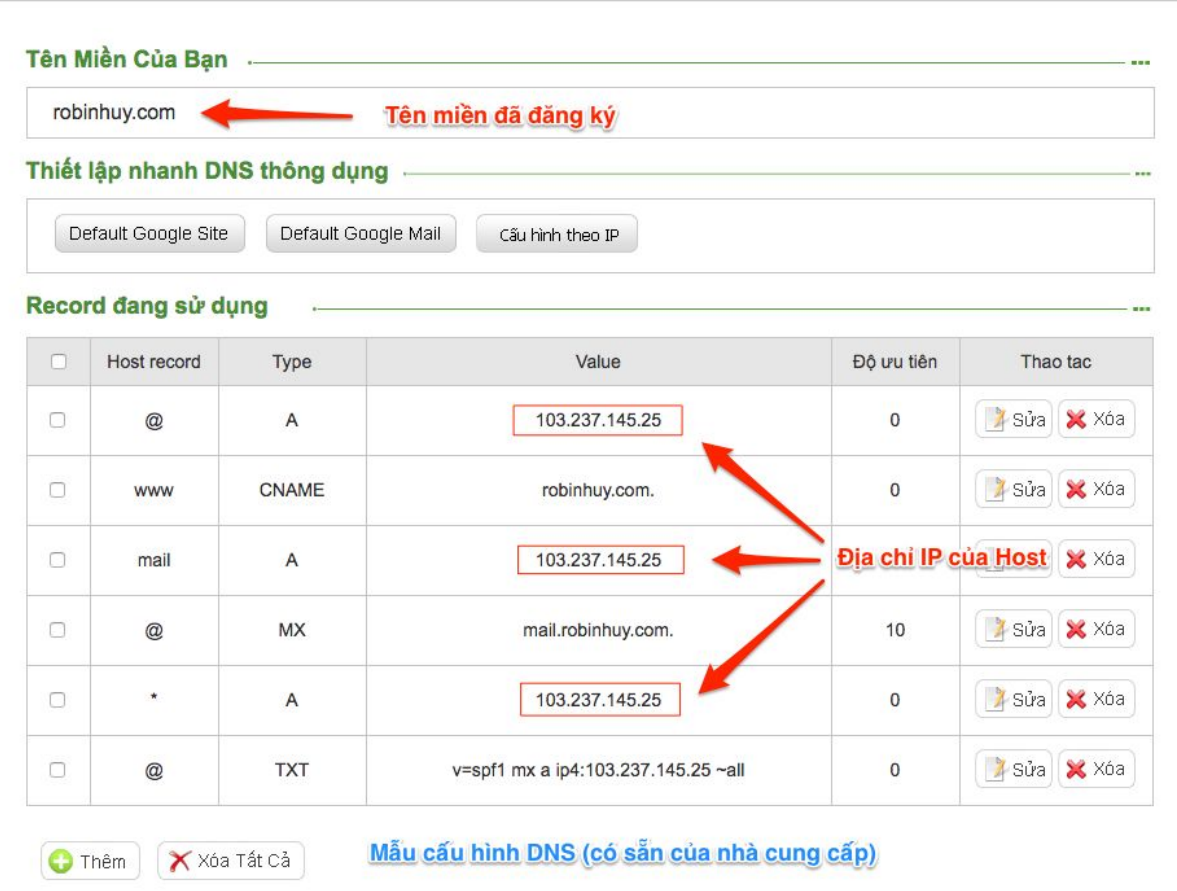

Cấu hình DNS sau khi đăng ký tên miền (ở trang đăng ký tên miền)

## **Cấu hình Name Server (NS)**

- Ngoài cấu hình DNS thì một số dịch vụ Hosting cần cấu hình cả Name Server (NS).
- Chọn tên miền cần cấu hình và chọn **Cập nhật NS** (ví dụ giao diện [tenten.vn](https://tenten.vn/)).

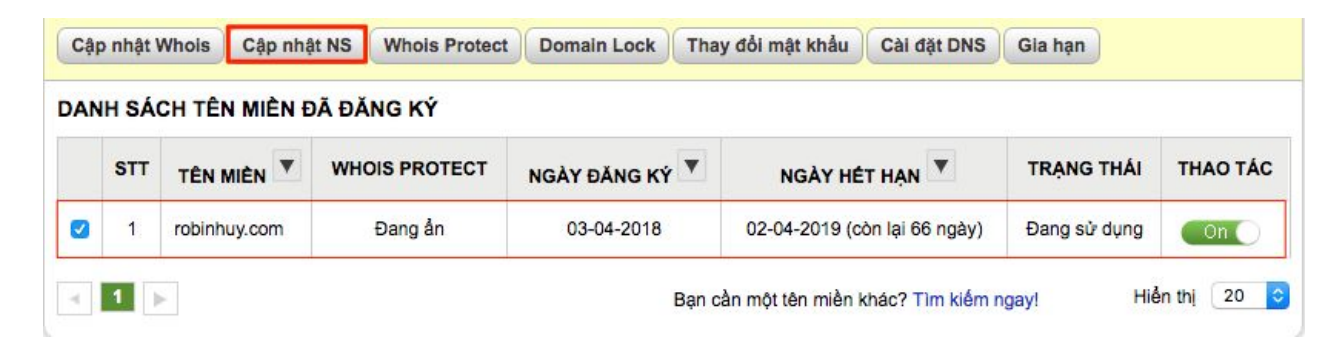

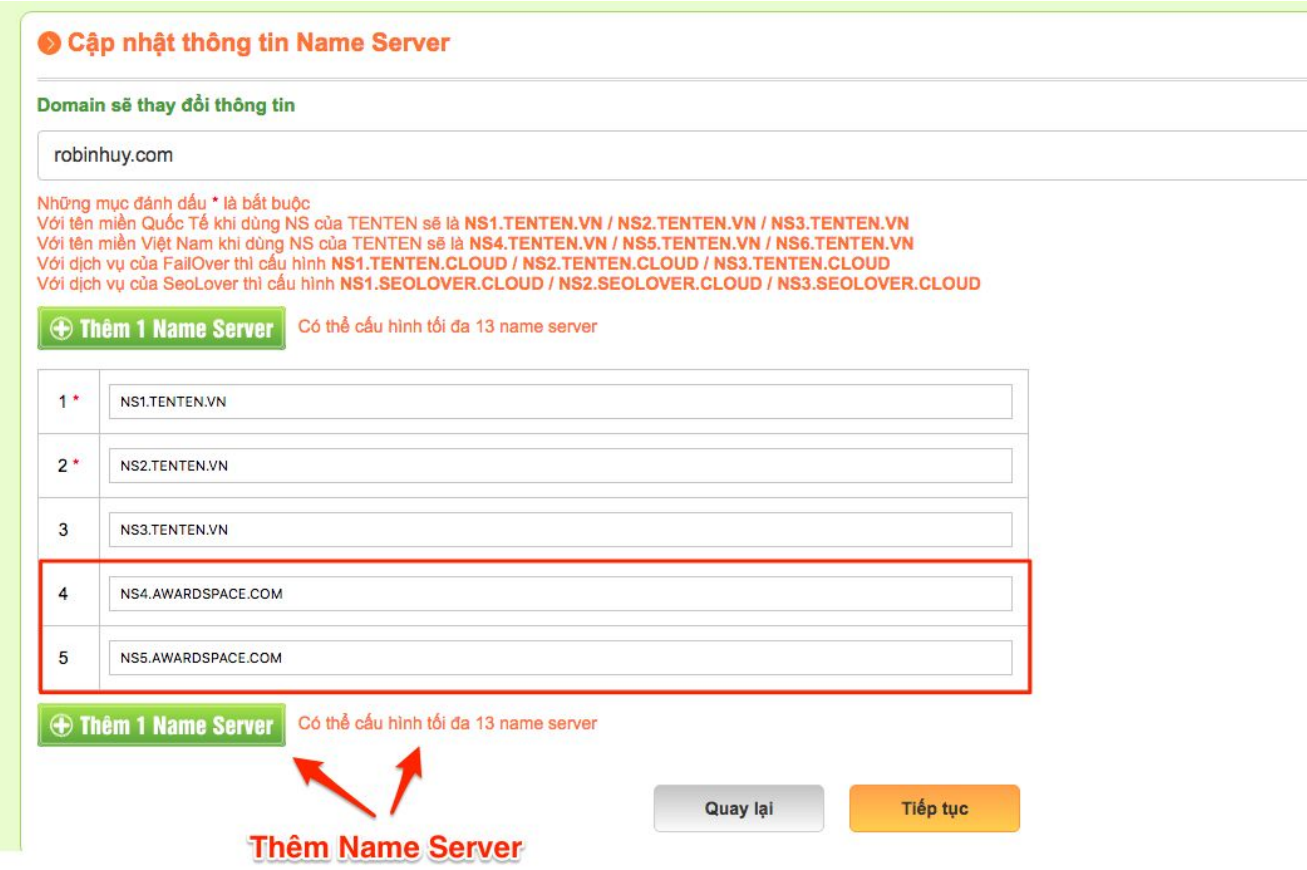

Cấu hình Name Server (bổ sung Name Server của Awardspace)

## Cài đặt WordPress trên Free Hosting

## **Khi nào dùng Free Hosting?**

- Dùng cho mục đích học tập hoặc khi **không có tiền** .
- Chấp nhận được các nhược điểm khi dùng hàng **Free**: Tài nguyên ít, tốc độ chậm, bảo mật kém, ...

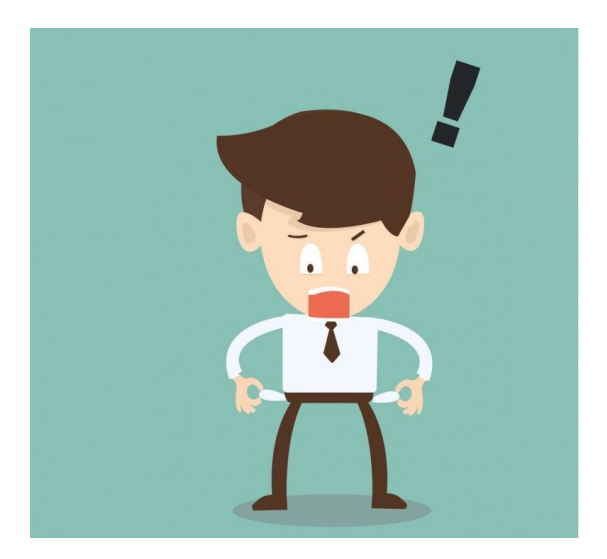

## **Một số Free Hosting**

- Awardspace.com
- 000webhost.com
- Cloud.google.com (miễn phí năm đầu, cần có thẻ visa hoặc master card để xác thực).

● ...

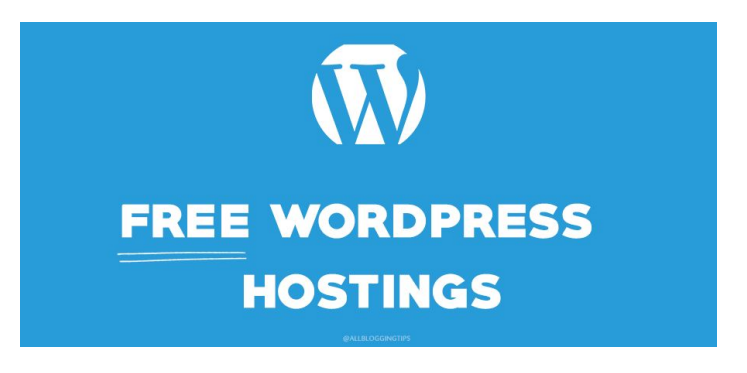

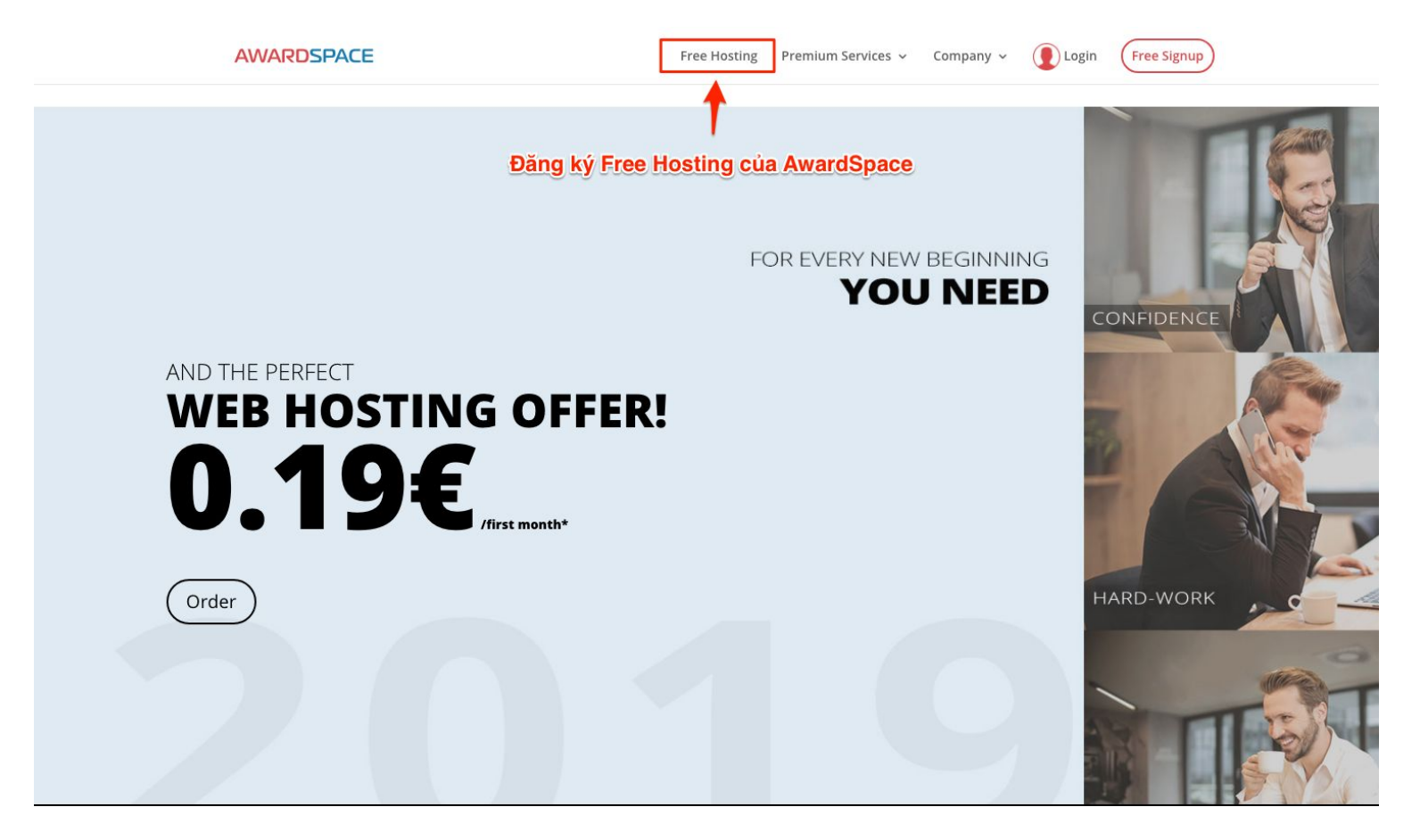

#### **Welcome to AWARDSPACE.COM!**

**Explore the Hosting Panel** 

**Create FTP Accounts Explore the Database Manager Upload your own Website** 

#### **Explore our new Hosting Panel.**

- Professional Domain Management
- One-Click Zacky Installer
- Database Manager
- Every Section easily reached from the Dashboard

#### OR use one of our Auto Installer:

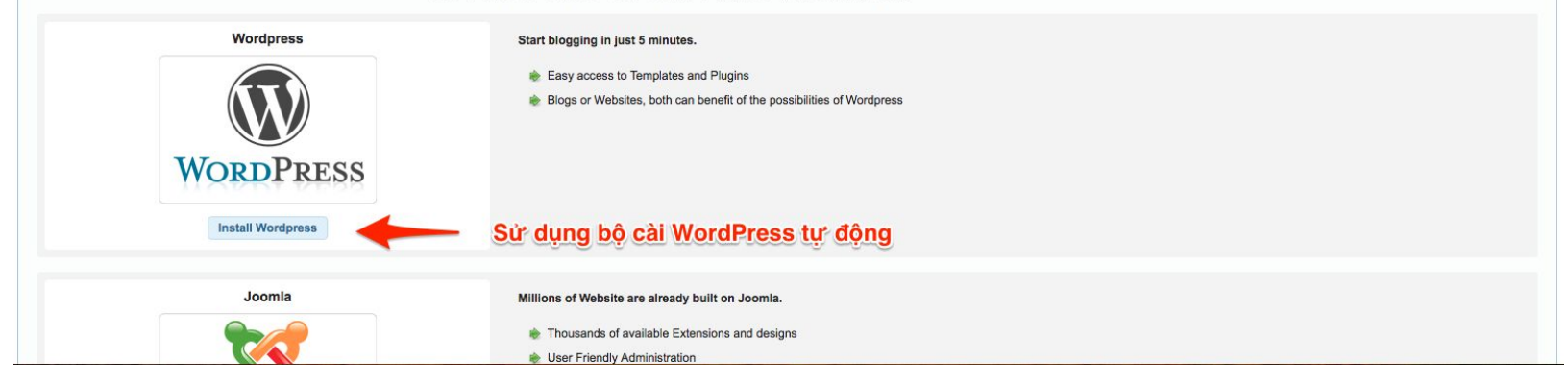

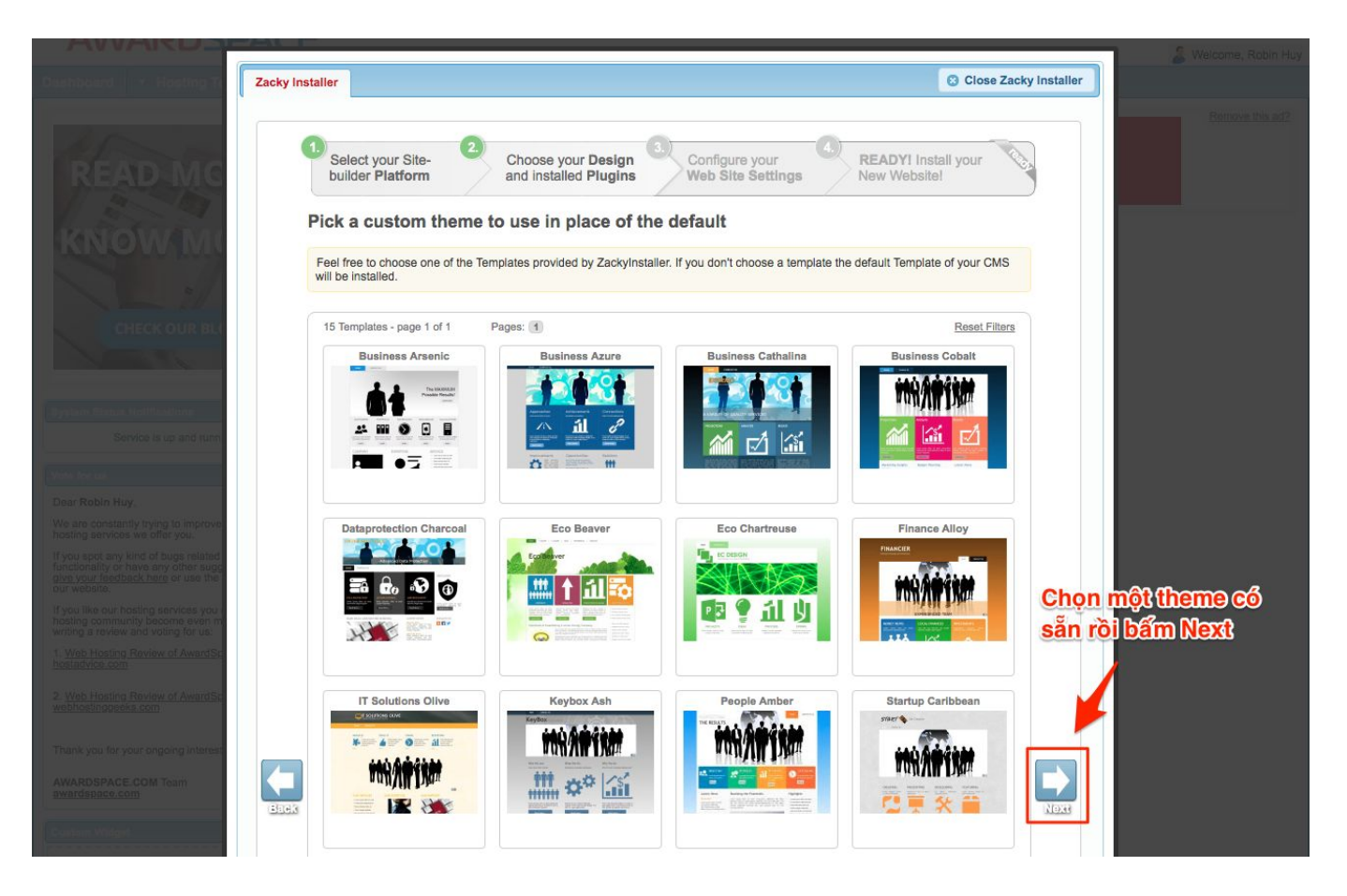

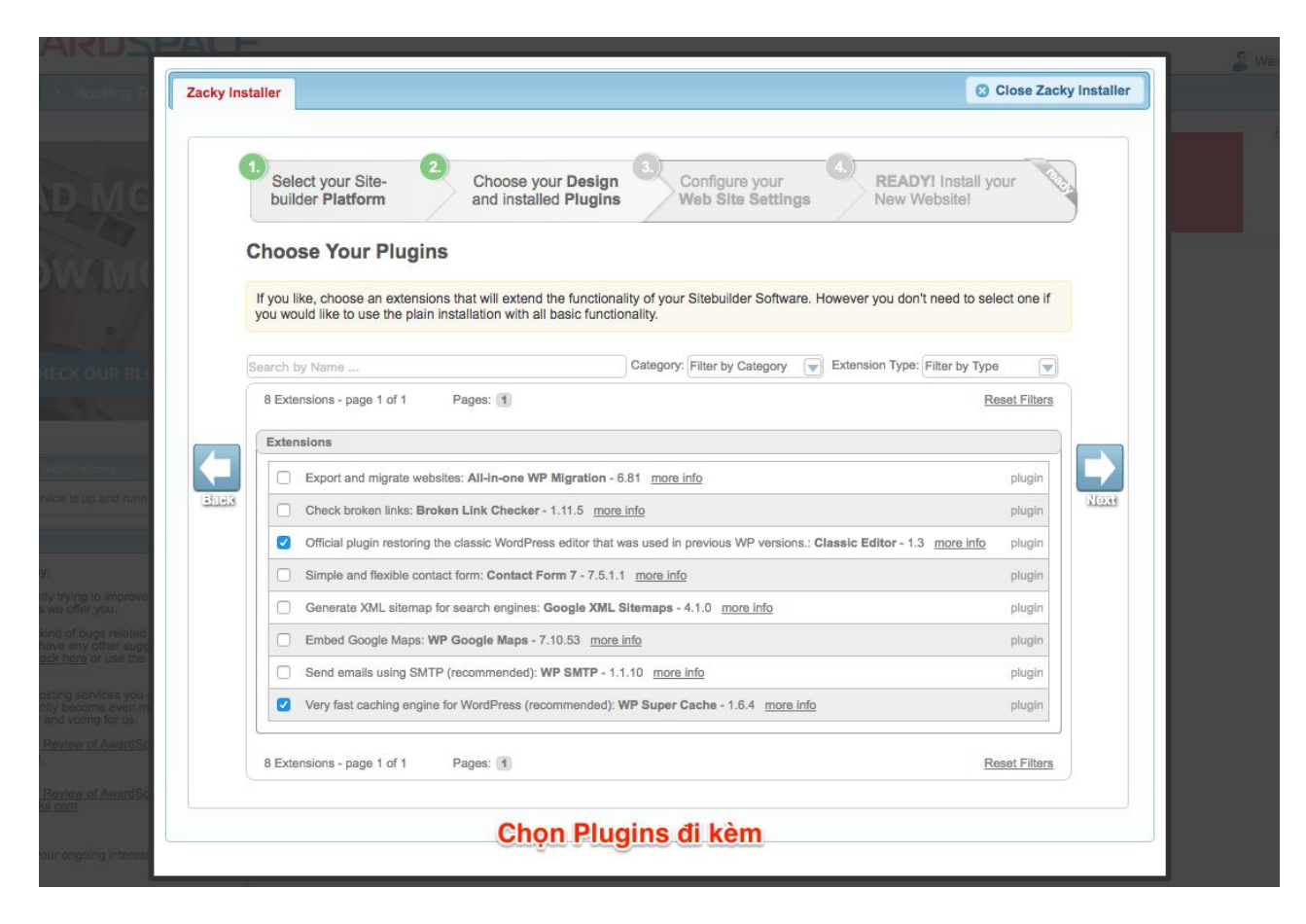

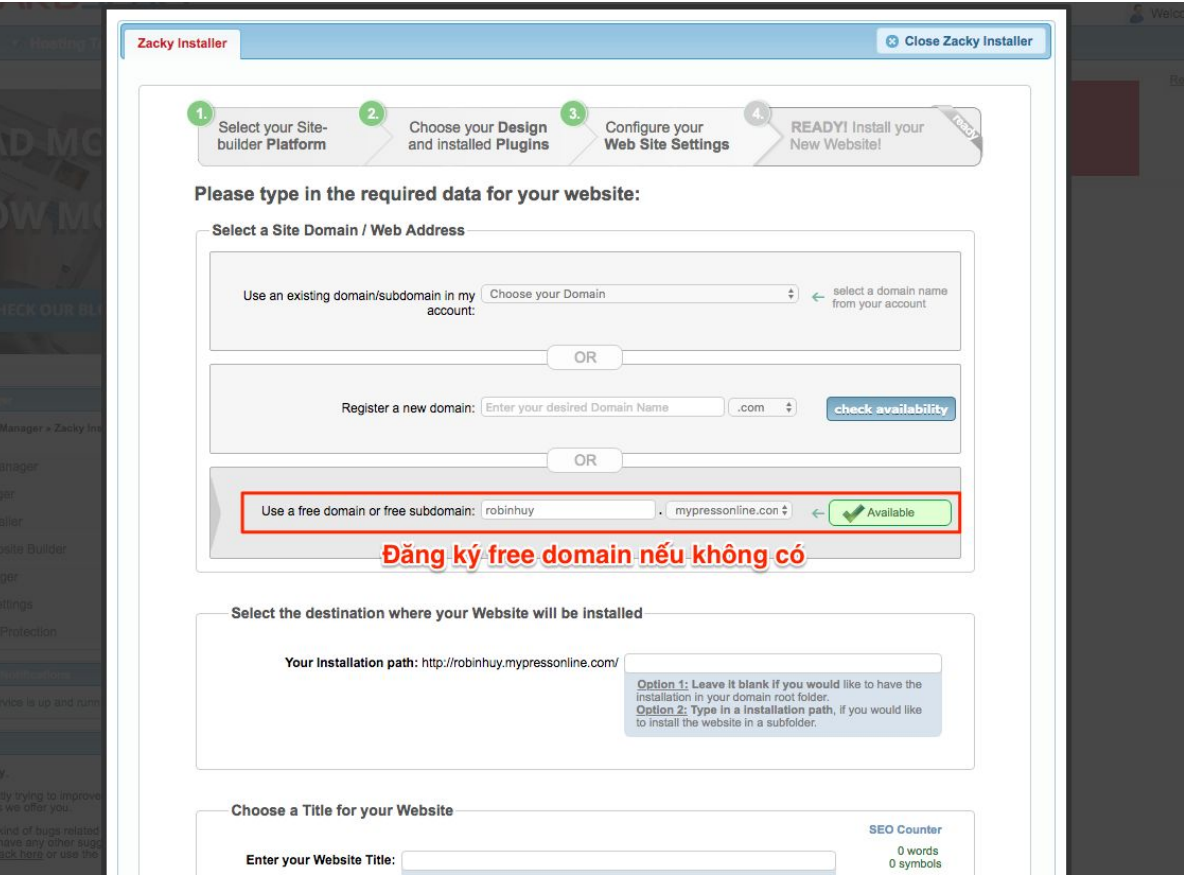

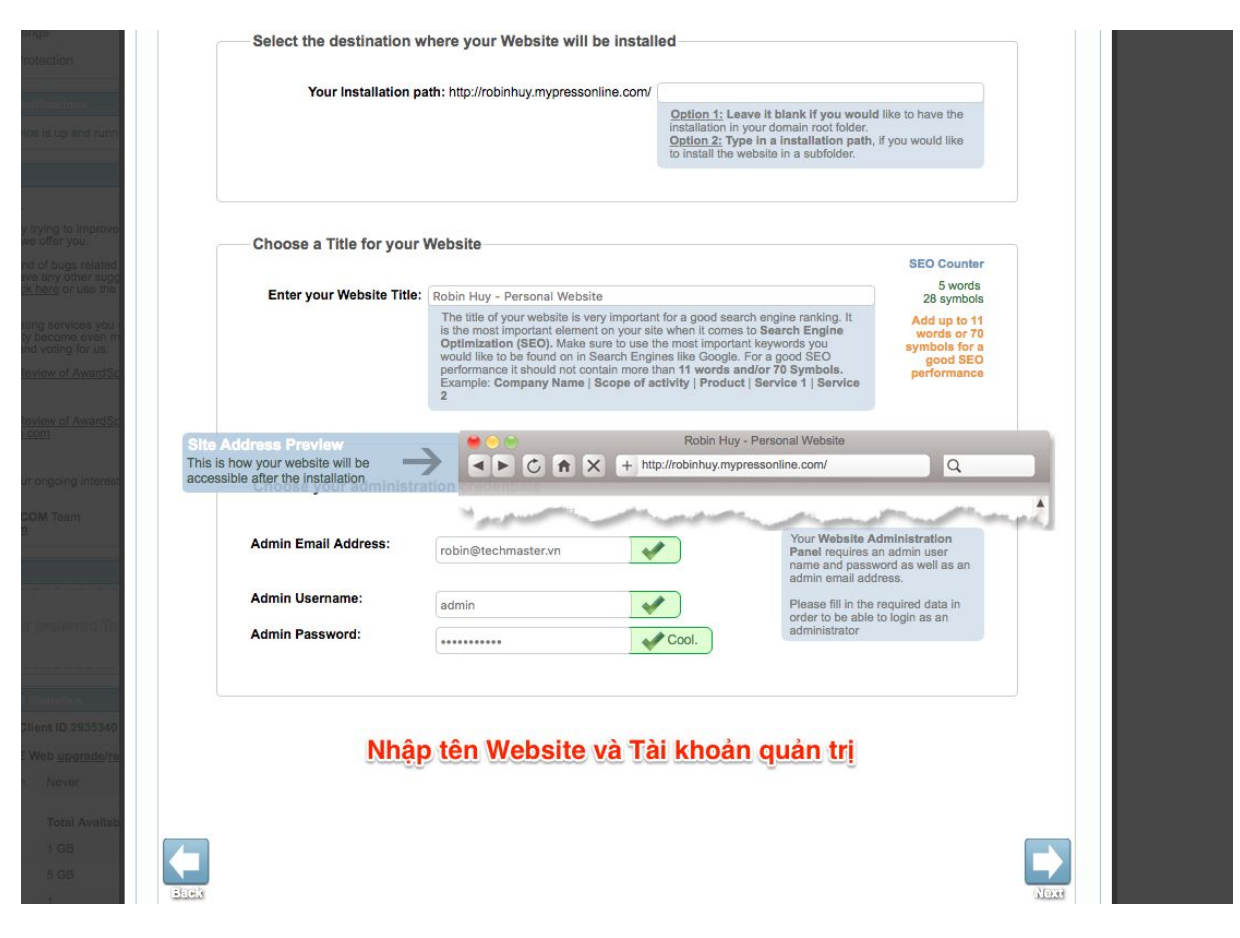

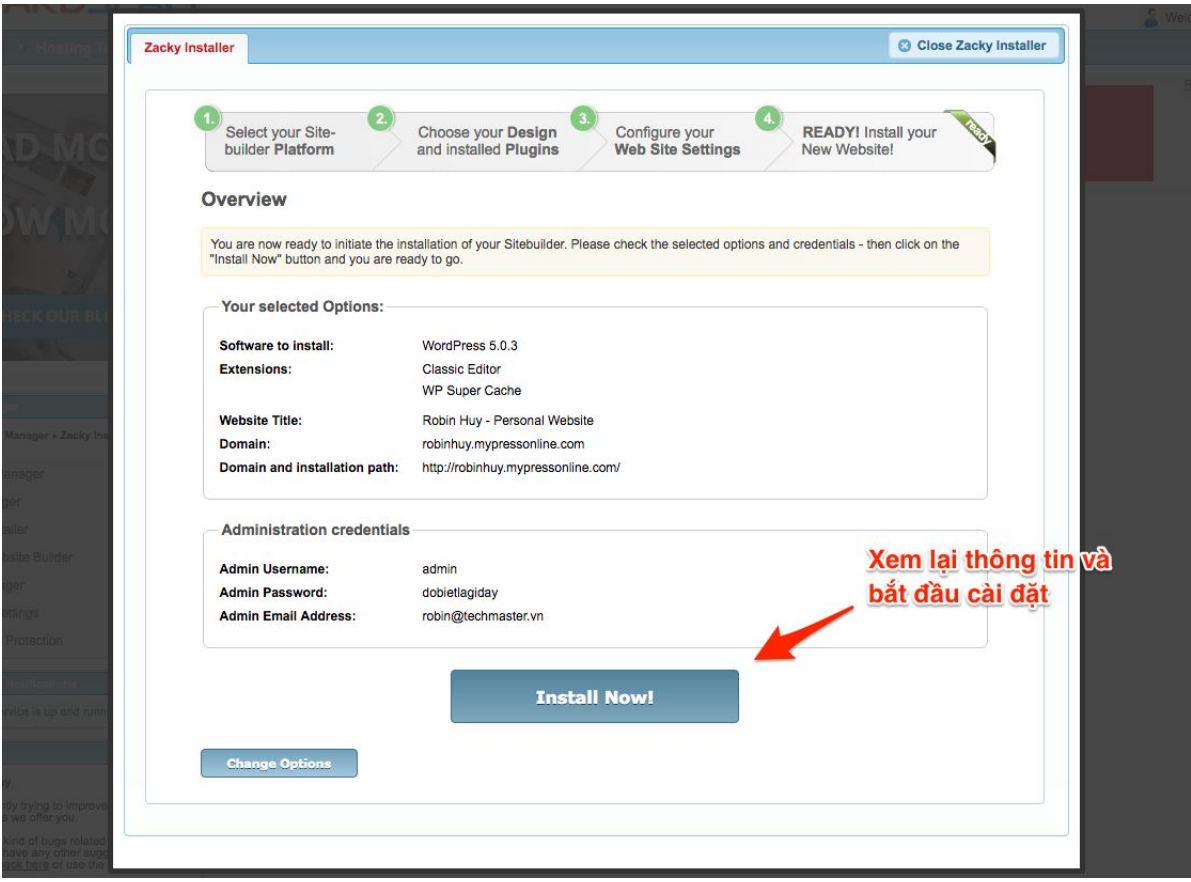

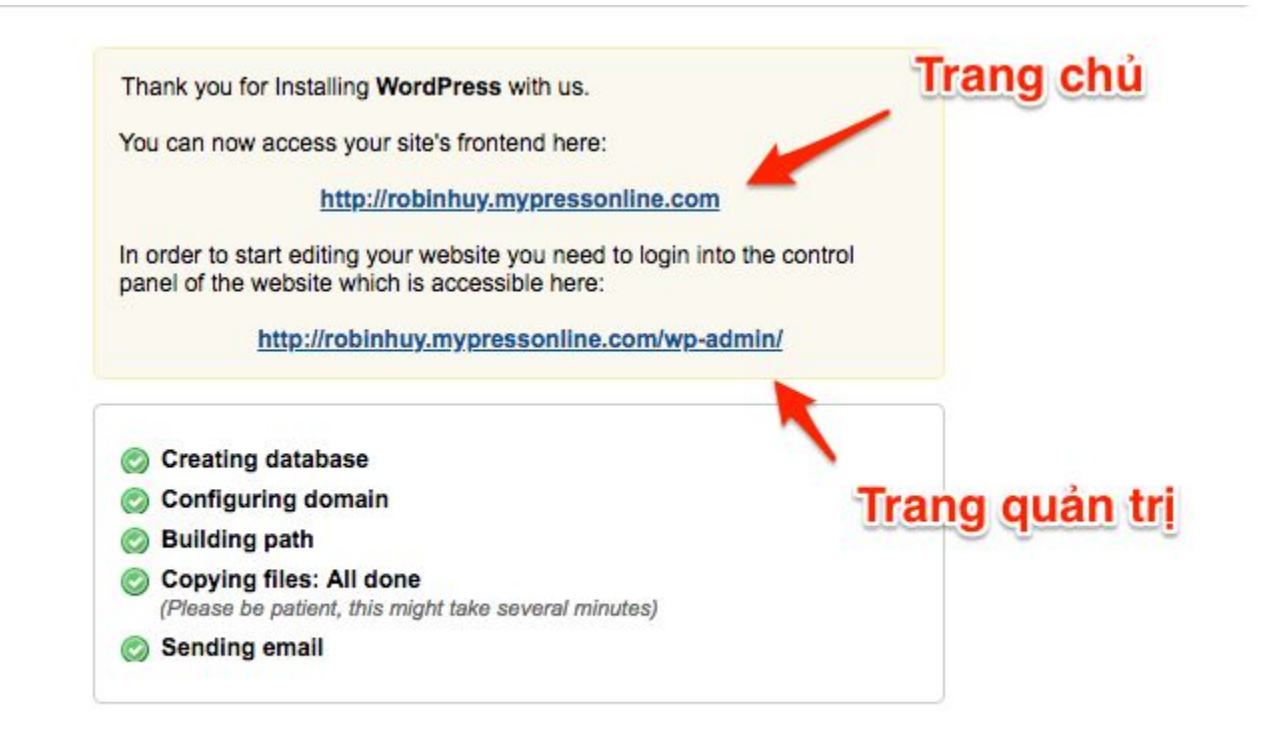

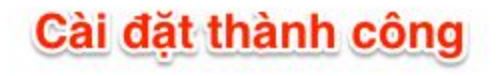

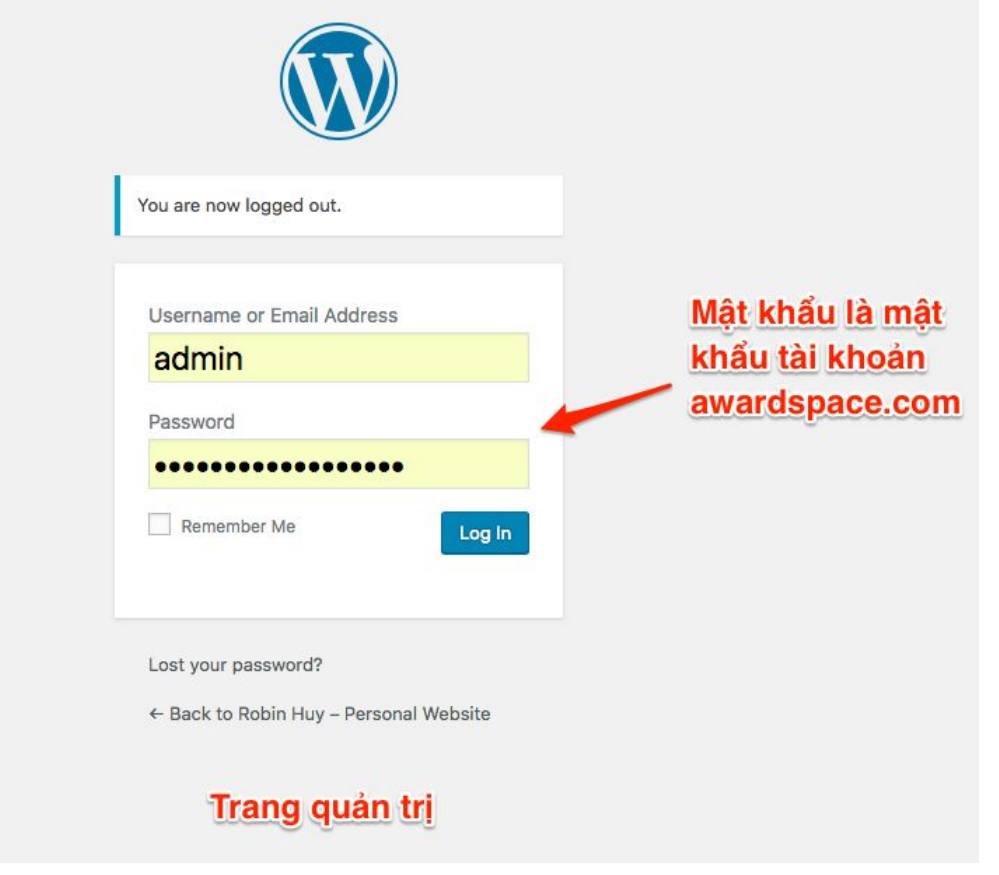

## Cài đặt WordPress trên Shared Hosting

## **Một số Shared Hosting**

- Azdigi.com (Việt Nam)
- Hostinger.vn (Việt Nam)
- Stablehost.com (Nước ngoài)
- ...

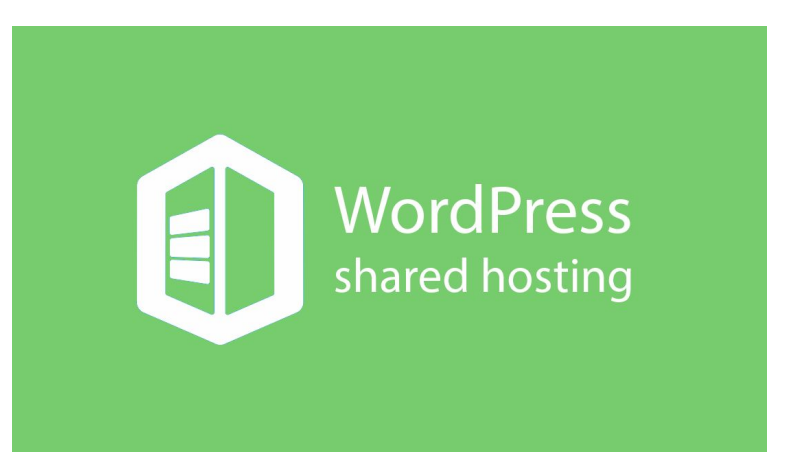

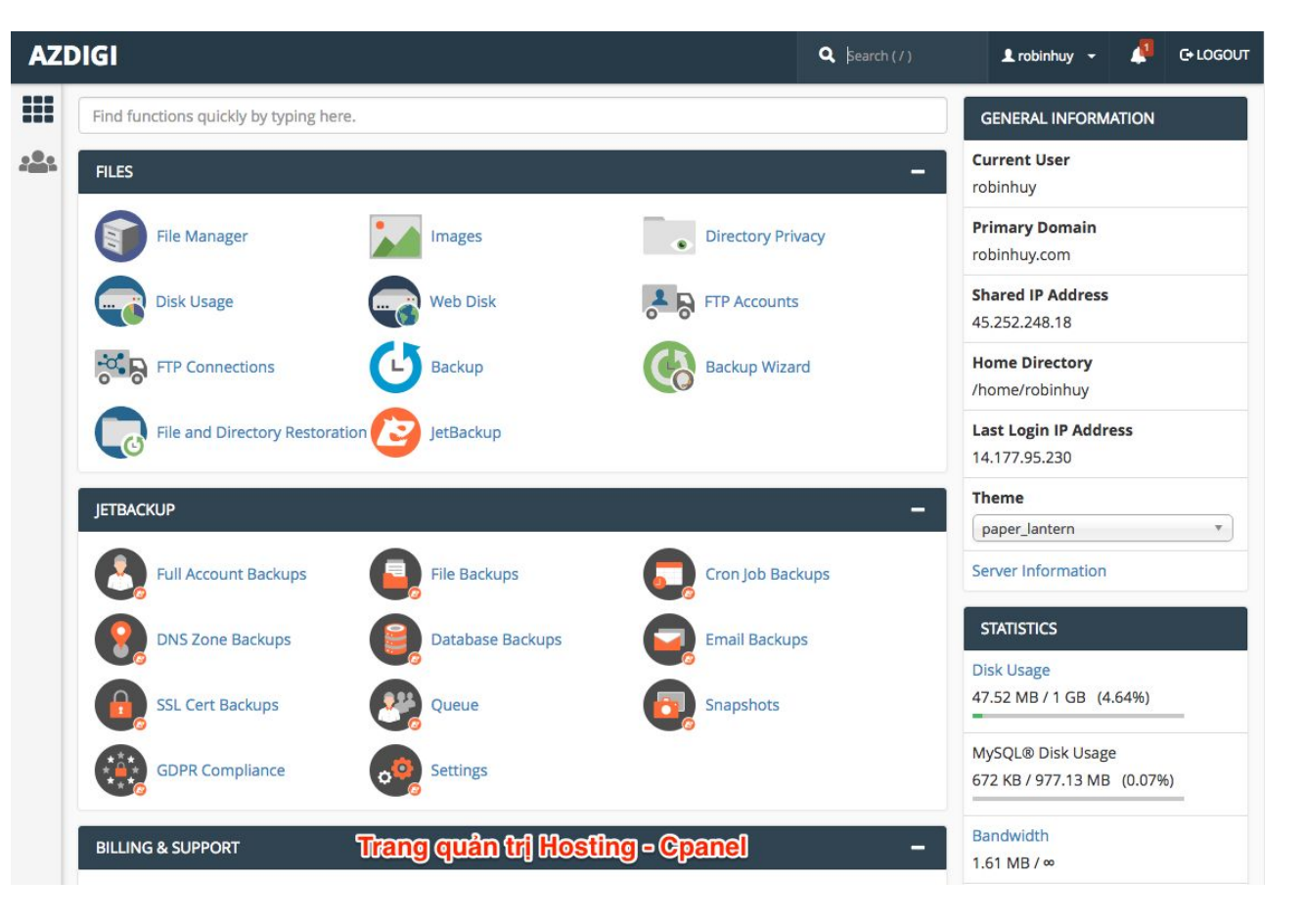

Ví dụ dùng Azdigi Hosting

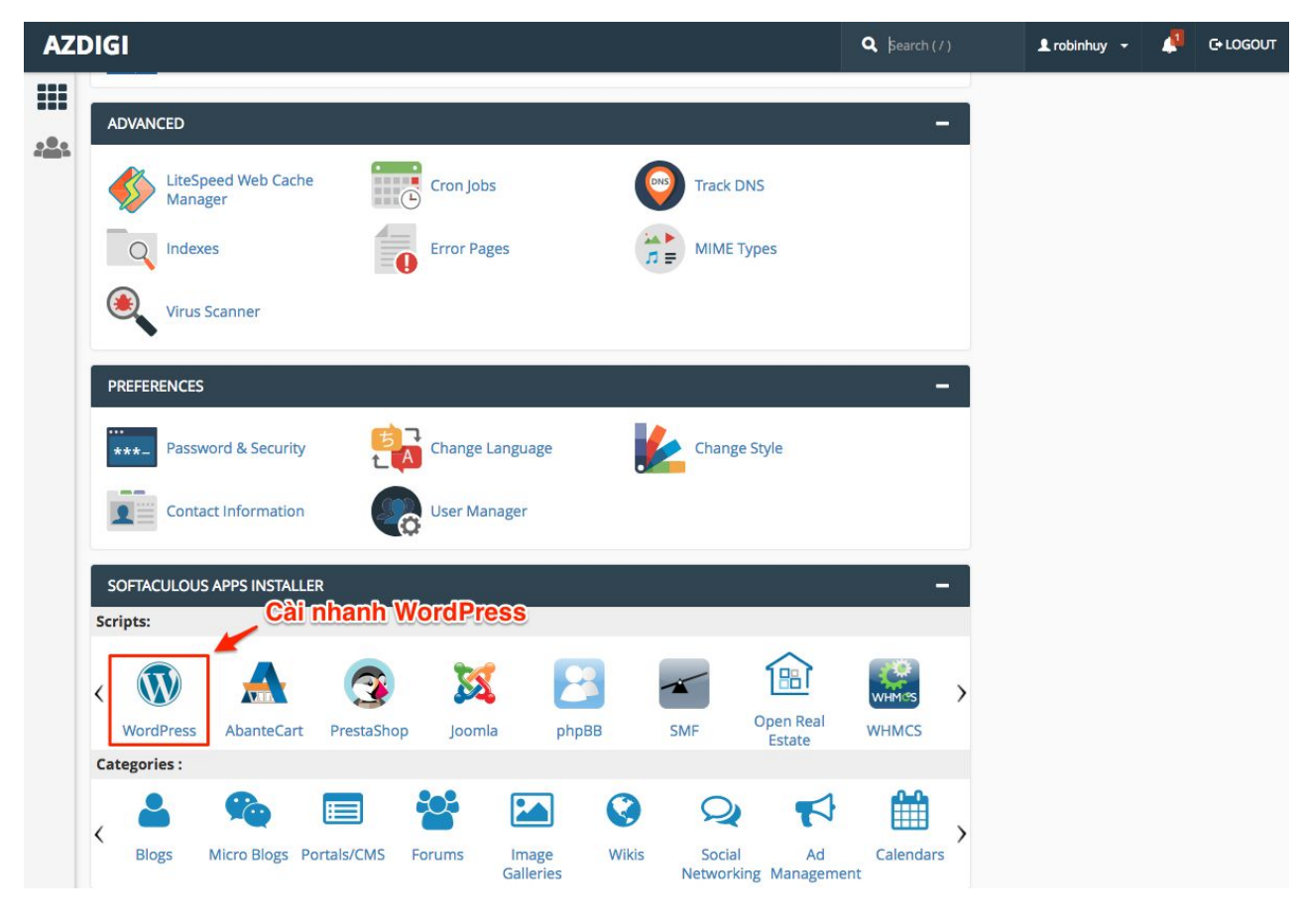

Ví dụ dùng Azdigi Hosting

## **Sao lưu (backup), khôi phục (restore) Website**

## **Khi nào cần sao lưu Website?**

- Khi cần chuyển nơi lưu trữ website (hosting) thì ta sẽ sao lưu toàn bộ dữ liệu và khôi phục lại ở nơi lưu trữ mới.
- Để tránh trường hợp website bị tấn công hoặc gặp sự cố gây mất mát dữ liệu hay thậm chí sập website, ta nên định kỳ sao lưu toàn bộ dữ liệu để có thể khôi phục khi cần thiết.
- Sao lưu: Lưu lại toàn bộ thư mục chứa source code và các file tĩnh như ảnh, file upload, ... và file backup Cơ sở dữ liệu. Thư mục file có thể nén lại để giảm bớt dung lượng.

## **Khôi phục website**

- Copy lại toàn bộ source code và file upload.
- Khôi phục lại Cơ sở dữ liệu từ file backup.
- Nếu là chuyển nơi lưu trữ thì có thể cần phải cấu hình Domain trỏ vào địa chỉ IP mới.

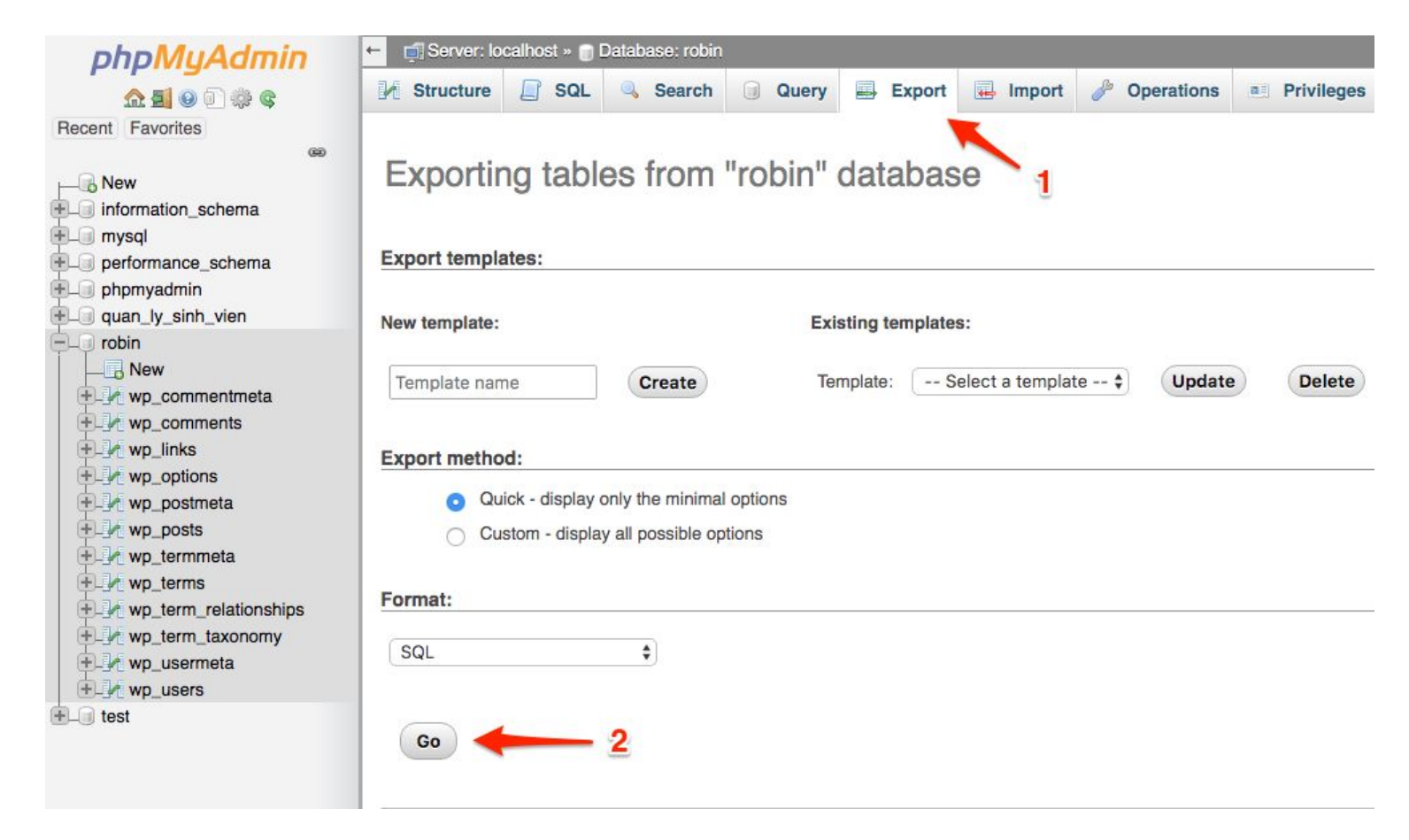

Ví dụ Backup Cơ sở dữ liệu

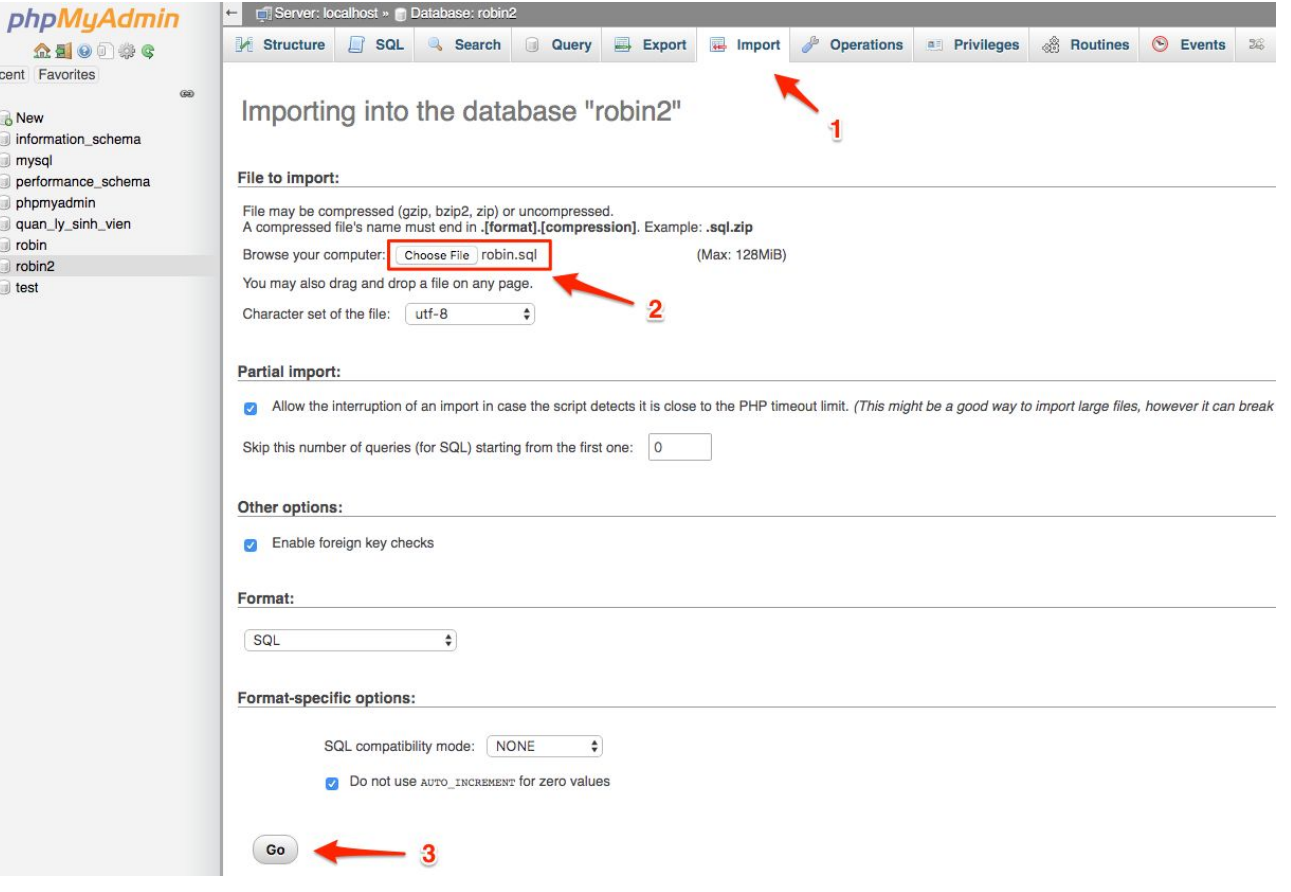

 $Re$ 

上山色色色色色色色

Ví dụ Restore Cơ sở dữ liệu

#### **Restore Cơ sở dữ liệu**

- Nếu dung lượng file backup CSDL lớn hơn mức cho phép thì phải tăng giới hạn lên bằng cách sửa cấu hình trong file **php.ini**
- Sửa lại giá trị của trường **post\_max\_size** và **upload\_max\_filesize** sau đó khởi động lai server.

Maximum allowed size for uploaded files. http://php.net/upload-max-filesize ÷ upload\_max\_filesize=128M

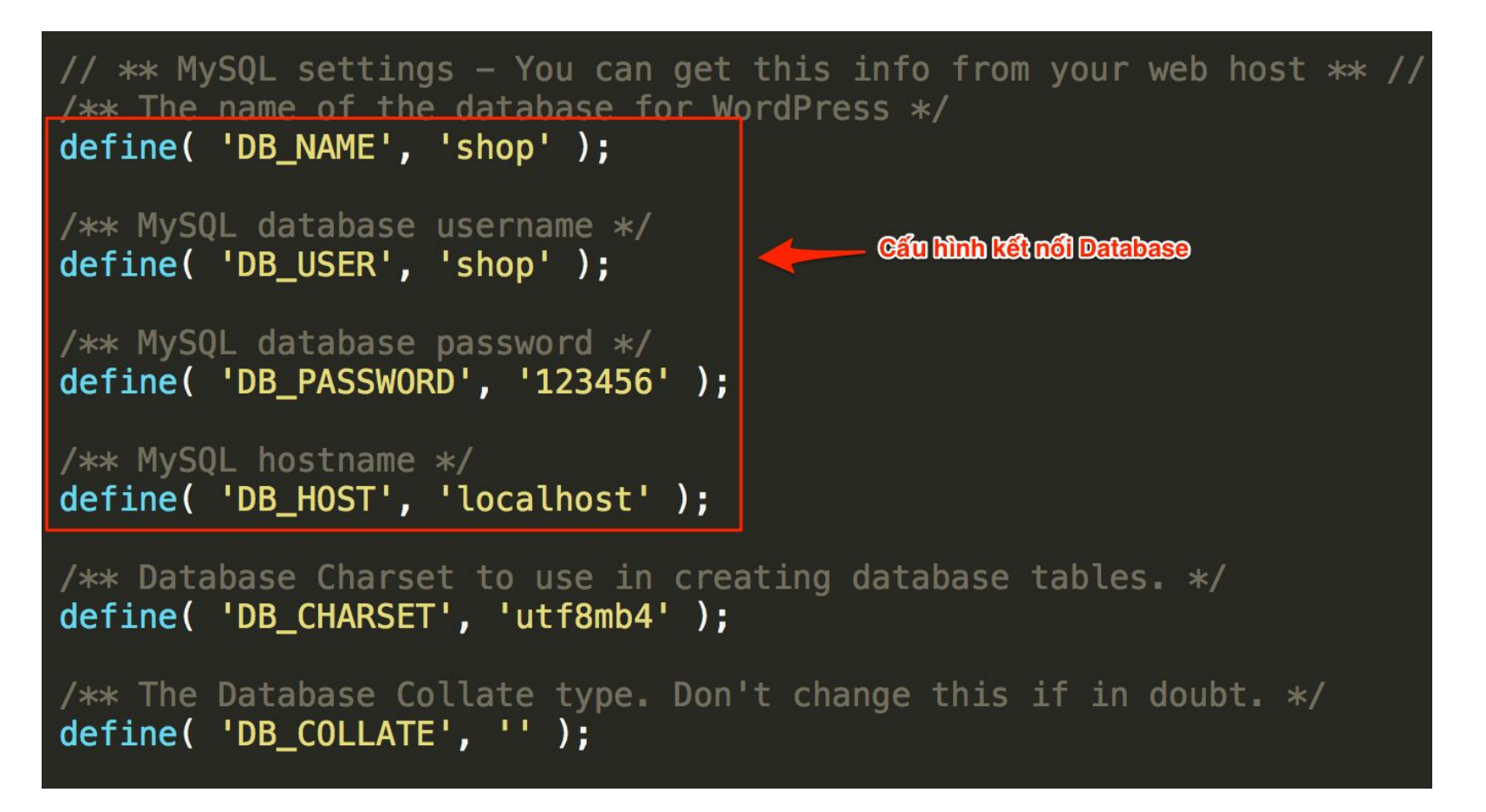

Nếu CSDL thay đổi thì sửa kết nối đến CSDL trong file **wp-config.php**

## **Backup / Restore website bằng plugin All-in-One WP Migration**

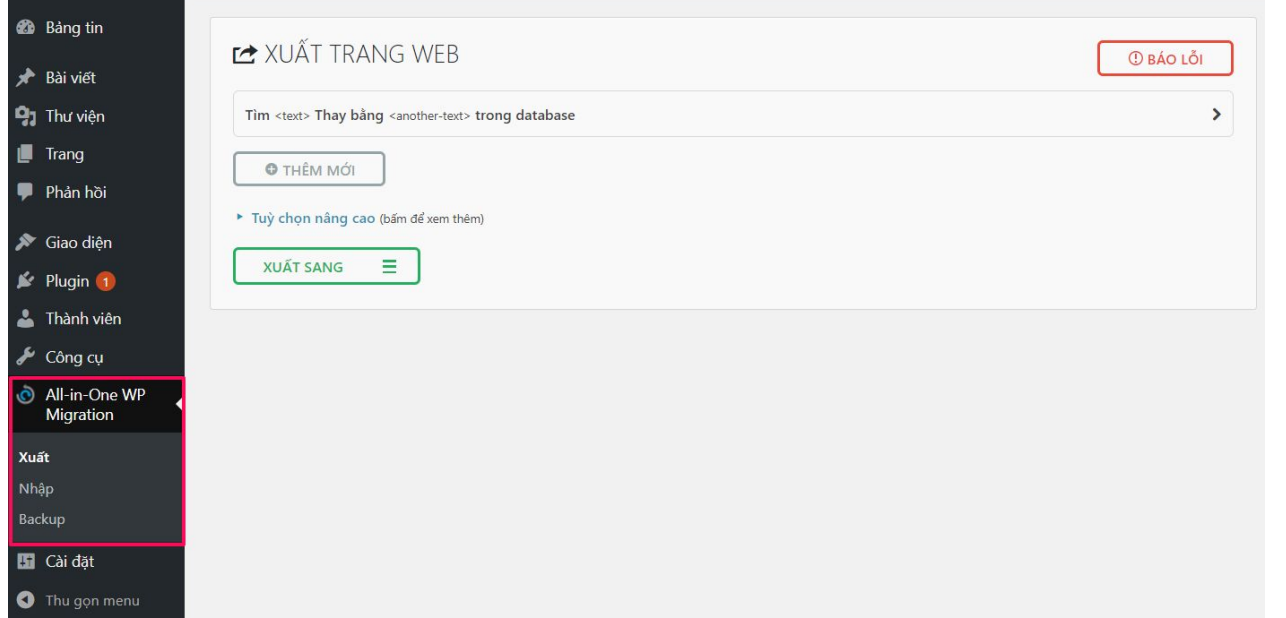

## **Bài tập thực hành**

## **Bài tập**

- Đăng ký tài khoản trên 1 hosting bất kỳ.
- Cài đặt website WordPress lên host.
- Viết bài và tùy chỉnh giao diện cho website.